## 2 Finish Windows setup

Завершите установку Windows Završite instalaciju operativnog sistema Windows Dokončite inštaláciu systému Windows Dokončajte namestitev sistema Windows

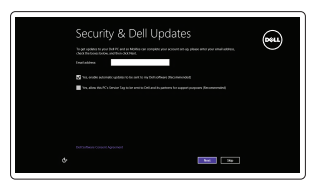

### Locate your Dell apps

Найдите свои приложения Dell | Pronađite svoje Dell aplikacije Nájdite si svoje aplikácie Dell | Poiščite svoje programe Dell

## Learn how to use Windows

Научитесь пользоваться Windows | Saznajte kako da koristite Windows Naučte sa používať systém Windows | Naučite se uporabljati Windows

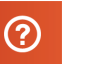

Çарегистрируйте компьютер | Registrujte svoj računar Enable security and updates **and the security and updates** and the security and updates and the security and updates and the security and updates and the security and updates and the security and updates and the security a

### My Dell

Мой компьютер Dell | Moj Dell Môj Dell | Moj Dell

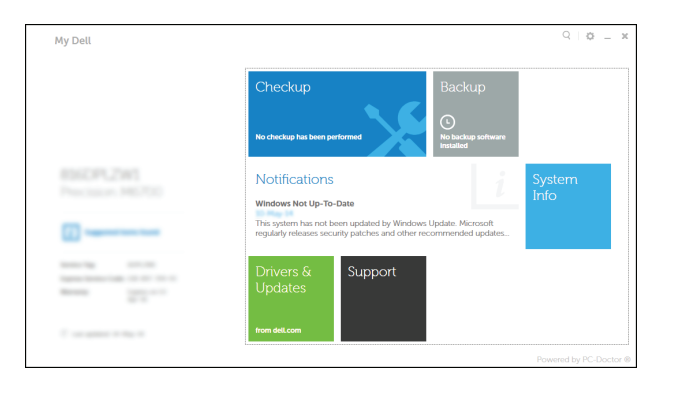

## Connect the power adapter and 1 press the power button

Подключите адаптер источника питания и нажмите на кнопку питания Povežite adapter za napajanje i pritisnite dugme za napajanje Zapojte napájací adaptér a stlačte spínač napájania Priključite napajalnik in pritisnite gumb za vklop/izklop

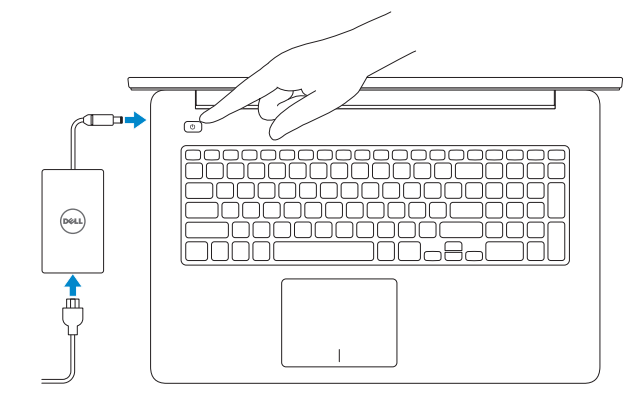

Обратитесь в компанию Dell | Kontaktirajte Dell Kontaktujte Dell | Stik z družbo Dell

Соответствие стандартам и технике безопасности Regulatorne i bezbednosne informacije Zákonom vyžadované a bezpečnostné informácie Zakonski predpisi in varnost

Краткое руководство по началу работы Priručnik za brzi start Stručná úvodná príručka Priročnik za hitri zagon

### Register your computer

Тип согласно нормативной документации Regulatorni tip Regulačný typ Regulativna vrsta

### Dell Backup and Recovery

Утилита Dell Backup and Recovery | Dell Backup and Recovery Dell Backup and Recovery | Dell Backup and Recovery

#### Product support and manuals

Òеõническая поддержка и руководства по продуктам Podrška i uputstva za proizvod Podpora a príručky produktu Podpora in navodila za izdelek

dell.com/support dell.com/support/manuals dell.com/windows8

### Contact Dell

dell.com/contactdell

### Regulatory and safety

dell.com/regulatory\_compliance

### Regulatory model

Модель согласно нормативной документации | Regulatorni model **P24E** Regulačný model | Regulatorni model

### Regulatory type

P24E002

#### Computer model

Модель компьютера | Model računara Model počítača | Model računalnika

Inspiron 7746

© 2014 Dell Inc. © 2014 Microsoft Corporation.

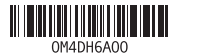

### Help and Tips

Помощь и подсказки | Pomoć i saveti

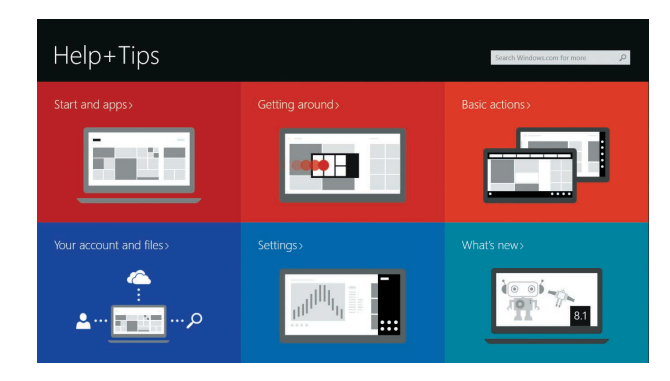

Включите службы обеспечения безопасности и автоматического обновления Omogućite zaštitu i ažuriranja Povoľte bezpečnostné funkcie a aktualizácie Omogočite varnost in posodobitve

### Connect to your network

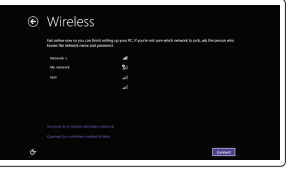

Подключитесь к сети Povežite sa svojom mrežom Pripojte sa k sieti Povežite računalnik z omrežjem

### **NOTE:** If you are connecting to a secured wireless network, enter the password for the wireless network access when prompted.

- **ПРИМЕЧАНИЕ:** В случае подключения к защищенной беспроводной сети при появлении подсказки введите пароль для доступа к беспроводной сети.
- **ZAPOMENA:** Ako se povezivanje vrši na zaštićenu bežičnu mrežu, unesite lozinku za pristup bežičnoj mreži kada se to od vas zatraži.
- **Z POZNÁMKA:** Ak sa pripájate k zabezpečenej bezdrôtovej sieti, zadajte po výzve heslo na prístup do tejto siete.
- **ZOPOMBA:** Če se povezujete v zaščiteno brezžično omrežje, ob pozivu vnesite geslo za dostop do brezžičnega omrežja.

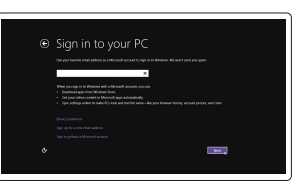

#### Sign in to your Microsoft account or create a local account

Войдите в учетную запись Microsoft или создайте локальную учетную запись Prijavite se na svoj Microsoft nalog ili kreirajte lokalni nalog Prihláste sa do konta Microsoft alebo si

vytvorte lokálne konto. Vpišite se v račun Microsoft ali ustvarite

lokalni račun

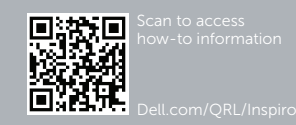

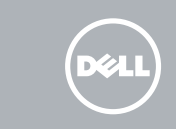

# Quick Start Guide

# Inspiron 17 7000 Series

### Features

Характеристики | Funkcije | Vlastnosti | Funkcije

1. Pravý mikrofón 2. Kamera

3. Kontrolka stavu kamery 4. Ľavý mikrofón 5. Tlačidlo napájania 6. Port napájacieho adaptéra

11. Čítačka pamäťových kariet

7. Port HDMI 8. Sieťový port

10. Port USB 3.0

12. Zdierka na slúchadlá 13. Kontrolka napájania a batérie 14. Kontrolka aktivity pevného disku 15. Oblasť kliknutia ľavým tlačidlom 16. Oblasť kliknutia pravým tlačidlom

9. Port USB 3.0 s podporou PowerShare 20. Regulačný štítok

13. Lučka stania napajanja in baterije 14. Lučka dejavnosti trdega diska

17. Porty USB 2.0 (2) 18. Optická jednotka

19. Otvor pre bezpečnostný kábel

- 1. Right microphone
- 2. Camera
- 3. Camera-status light
- 4. Left microphone
- 5. Power button
- 6. Power -adapter port
- 7. HDMI port
- 8. Network port
- 9. USB 3.0 port with PowerShare
- 10. USB 3.0 port
- 11. Media-card reader

21. Servisný štítok

1. Desni mikrofon 2. Kamera

3. Lučka stanja kamere 4. Levi mikrofon 5. Gumb za vklop/izklop 6. Vrata za napajalnik 7. Vrata HDMI 8. Omrežna vrata

- 9. Vrata USB 3.0 s funkcijo PowerShare 20. Regulativna oznaka
- 10. Vrata USB 3.0

11. Bralnik predstavnostnih kartic

12. Vrata za slušalke

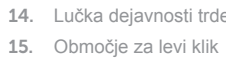

- 16. Območje za desni klik
- 17. Vrata USB 2.0 (2)
- 
- 19. Reža za varnostni kabel
- 
- 18. Optični pogon

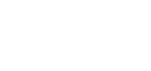

21. Nalepka s servisno oznako

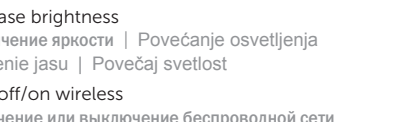

12. Headset port

13. Power and battery-status light 14. Hard-drive activity light 15. Left-click area 16. Right-click area 17. USB 2.0 ports (2) 18. Optical drive 19. Security-cable slot 20. Regulatory label 21. Service Tag label

Режим Без звука | Isključivanje zvuka Stlmenie zvuku | Utišaj zvok

1. Правый микрофон 2. камера

3. Индикатор состояния камеры

4. Левый микрофон 5. Кнопка питания 6. Порт адаптера питания

> $\mathbf C$ w

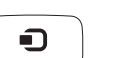

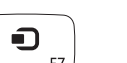

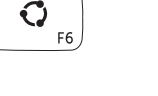

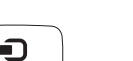

7. Порт HDMI 8. Сетевой порт

9. Разъем USB 3.0 с поддержкой функции PowerShare

10. Порт USB 3.0

11. Устройство чтения карт памяти

- 12. Порт для наушников
- 13. Индикатор питания и уровня заряда батареи
- 14. Индикатор работы жесткого диска
- 15. Область щелчка левой кнопкой мыши
- 16. Область щелчка правой кнопкой мыши
- 17. Порты USB 2.0 (2)
- 18. Оптический привод
- 19. Гнездо защитного кабеля
- 20. Обязательная маркировка
- 21. Метка обслуживания

Уменьшение яркости | Smanjenje osvetljenja Zníženie jasu | Pomanjšaj svetlost

Увеличение яркости | Povećanje osvetljenja Zvýšenie jasu | Povečaj svetlost

- 1. Desni mikrofon
- 2. Kamera
- 3. Svetlo za status kamere
- 4. Levi mikrofon
- 5. Dugme za napajanje
- 6. Port adaptera za napajanje
- 7. HDMI port
- 8. Mrežni port
- 9. USB 3.0 port sa PowerShare funkcijom
- 10. USB 3.0 port
- 11. Čitač medijskih kartica
- 12. Port za slušalice
- 13. Svetlo statusa napajanja i baterije
- 14. Svetlo aktivnosti jedinice čvrstog diska
- 15. Oblast levog klika
- 16. Oblast desnog klika
- 17. USB 2.0 portovi (2)
- 18. Optička disk jedinica
- 19. Slot za zaštitni kabl
- 20. Regulatorna oznaka
- 21. Servisna oznaka

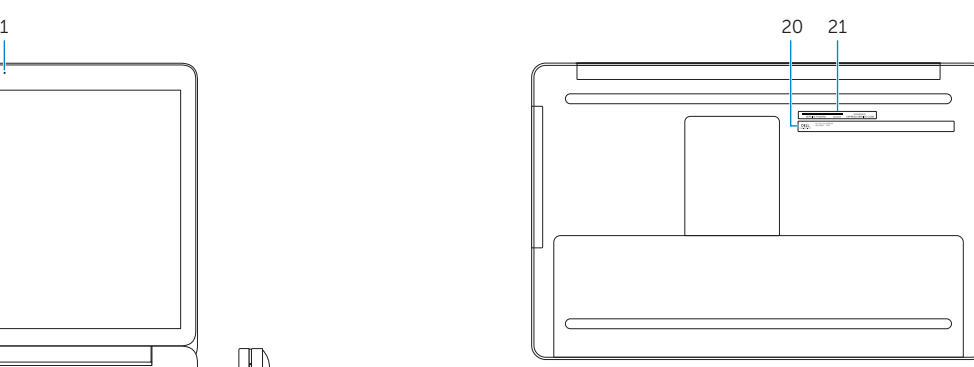

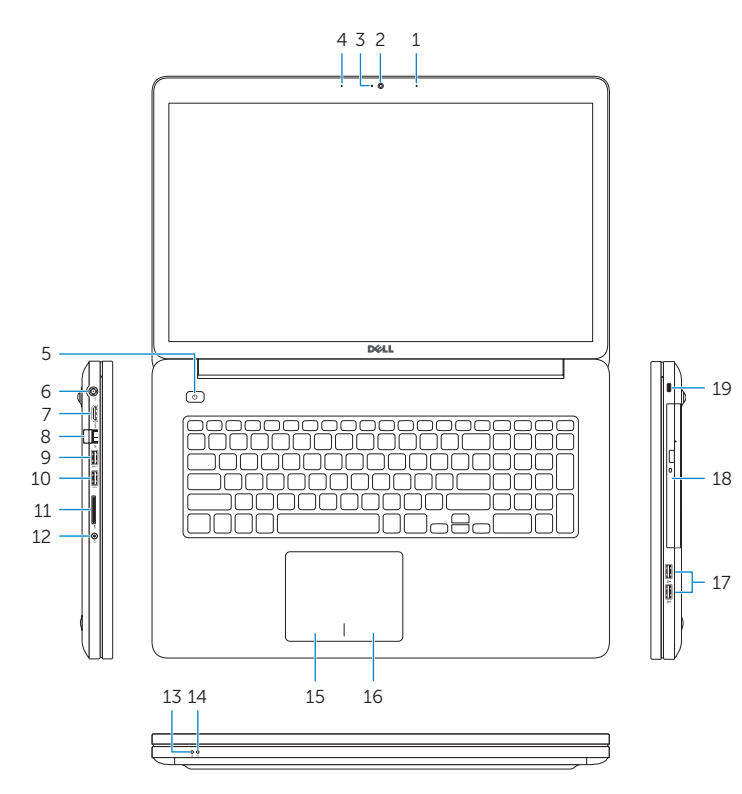

### Shortcut keys

Клавиши быстрого доступа | Tasterske prečice Klávesové skratky | Bližnjične tipke

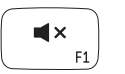

 $\blacksquare$ 

 $\blacksquare$  ))

 $\blacktriangleright$ / $\blacksquare$ 

 $FA$ 

### Mute audio

### Decrease volume

Уменьшение громкости | Smanjenje jačine zvuka Zníženie hlasitosti | Zmanjšaj glasnost

### Increase volume

Увеличение громкости | Povećanje jačine zvuka Zvýšenie hlasitosti | Povečaj glasnost

### Play/Pause

Воспроизведение/Пауза | Reprodukcija/Pauziranje Prehrávanie/pozastavenie | Predvajaj/premor

### Open Search charm

Чудо-кнопка «Поиск» | Otvorite dugme za pretragu Otvorenie kľúčového tlačidla Hľadať | Odprite čarobni gumb Iskanje

### Open Share charm

Открытие интерфейса совместного доступа Otvorite dugme za deljenje Kľúčové tlačidlo Otvoriť zdieľanie Odpri čarobni gumb Skupna raba

### Open Devices Charm

Открыть чудо-кнопку «Устройства» Otvorite dugme za uređaje Otvorenie kľúčového tlačidla Zariadenia Odpri čarobni gumb Naprave

### Open Settings Charm

Чудо-кнопка «Настройки» Otvaranje dugmeta za postavke Otvorenie kľúčového tlačidla Nastavenia Odprite čarobni gumb Nastavitve

### List recently -used apps

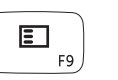

 $\bullet$ 

Показать недавно использованные приложения Prikažite nedavno korišćene aplikacije Vypísanie zoznamu naposledy použitých aplikácií Seznam nazadnje uporabljenih programov

## 當 F10

 $-6.7$ 

 $-\frac{1}{2}$   $\frac{1}{2}$   $\frac{1}{2}$   $\Delta$ 

F11

F12

Disable/enable keyboard backlight

Отключение/включение подсветки клавиатуры Aktivacija/deaktivacija pozadinskog osvetljenja tastature Zapnutie/vypnutie podsvietenia klávesnice Onemogoči/omogoči osvetlitev tipkovnice

### Decrease brightness

### Increase brightness

### Turn off/on wireless

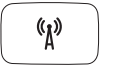

Включение или выключение беспроводной сети Isključivanje/uključivanje bežične funkcije Vypnutie/zapnutie bezdrôtovej komunikácie Vklopi/izklopi brezžično omrežje

### NOTE: For more information, see *Specifications* at dell.com/support .

- **ПРИМЕЧАНИЕ:** Более подробную информацию см. в *спецификациях* на сайте **dell.com/support** .
- **NAPOMENA:** Dodatne informacije potražite u delu *Specifikacije* na **dell.com/support** .
- **POZNÁMKA:** Ďalšie informácie nájdete pod titulom *Špecifikácie* na stránke **dell.com/support** .
- **OPOMBA:** Za več informacij glejte *Tehnični podatki* na **dell.com/support** .